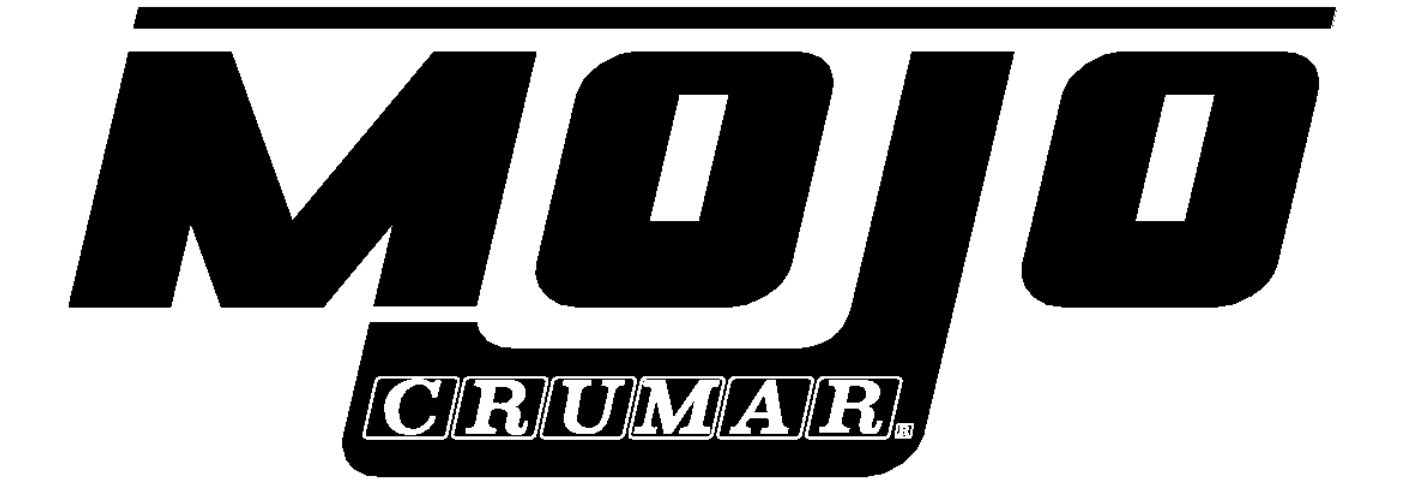

# **Quick Reference Guide**

(Firmware 6.1)

**This quick reference guide refers to Mojo organ loaded with firmware 6.1.** 

**If you wish to access to the full set of functions, we suggest to buy our Mojoeditor, a simple and interesting device that allows you to modify and edit a lot of settings of your organ sound.** 

Thank you for purchasing a new Crumar Mojo. This short guide will serve you as a quick reference for the basic operations. For more details, please browse the full manuals (also available at www.crumar.it).

**CONNECTIONS AND STARTUP -** Make all necessary AUDIO and MIDI connections prior to turning the instrument on. Use only the supplied AC adaptor. Connect the L/R Audio outputs to your speakers or your headphones, the AC adaptor to the AC input in the wall and the DC plug in the organ , then press the POWER button once. Wait until the led will stop the presentation (blinking) and you are ready to go! By default, the organ will startup in "manual drawbars" mode.

**PRESETS -** The presets numbered from 1 to 6 are user presets and don't take the drawbars position into consideration. If you want to use the drawbars, use the preset buttons labeled MANUAL. To save a preset, press the desired numbered button for about 2 seconds, the corresponding LED will turn off and then on again.

**EDIT MODE -** press the SHIFT button, the corresponding LED blinks. In Edit Mode, some preset buttons will assume the following functions and you can access bonus sounds (see removable sticker in the organ for quick reference).

UPPER ROW:

Preset  $5 \rightarrow$  Transpose -1 semitone (LED indicates transpose is ON)

Preset  $6 \rightarrow$  Transpose +1 semitone (LED indicates transpose is ON)

Manual  $\rightarrow$  Rotary simulation ON/OFF (Turn it off if you are connecting a real rotary speaker)

#### BONUS SOUNDS:

By pressing the SHIFT button and one of the 4 percussion buttons, you have access to 4 "sound combinations"

Combi  $1 \rightarrow$  Tonewheel organ only

Combi 2  $\rightarrow$  Tonewheel organ on the upper manual + Tines E.Piano on the lower manual + Synth Bass on the pedalboard.

Combi 3  $\rightarrow$  Red Tolex Combo Organ on the upper manual  $+$  Tines E. Piano on the lower manual + Synth Bass on the pedalboard

Combi 4  $\rightarrow$  Italian Transistor Combo Organ on the upper manual + Reed E.Piano on the lower manual  $+$  Synth Bass on the pedalboard

#### PANIC / AUTOMATIC UPDATE:

In EDIT mode press and hold the PEDALS TO LOWER button for 2 seconds and wait the controller to reboot, then SYNC again. This allows you to reboot the panel and the same operation is useful to upgrade the software sound (see instructions provided with the software update you can download from our web site www.crumar.it . **EVERY NEW INSTRUMENTS IS ALWAYS LOADED WITH NEWER SOUND SOFTWARE!** 

## **COMMON ELEMENTS OF COMBINATIONS 2, 3 and 4**

**Organs:** combo organs respond on MIDI channel 1; are 49 keys, from the second C to the last C, on the first octave you have a bass registration; Combo organs don't use the Rotary simulation; keyclick is not adjustable.

**E.Pianos**: respond on MIDI channel 2, you have a variety of 6 additional effects that can be activated by the Lower Preset buttons:

Button  $n.1 \rightarrow A$ mp simulation

- Button  $n.2 \rightarrow$  Mono tremolo
- Button  $n.3 \rightarrow$  Stereo tremolo
- Button  $n.4 \rightarrow$  Stereo 6-stage phaser
- Button  $n.5 \rightarrow$  Stereo 2-voice chorus
- Button  $n.6 \rightarrow$  Distorted amp simulation

Button labeled "M"  $\rightarrow$  E.Piano is transposed by one octave below.

**Synth Bass**: this responds on channel 3, is monophonic and offers two parameters accessible by the Pedal Drawbars (in the middle of the console):

drawbar n.1  $\rightarrow$  Filter envelope amount

drawbar n.2  $\rightarrow$  decay/sustain time

You can route the synth pedal to the first 2 octaves of the lower keyboard by turning the Pedal-to-lower function on. Unlike combination n. 1, this creates a split between the Synth Bass sound and the E.Piano sound. The split point is fixed at MIDI note n. 60 (the third C key of the keyboard).

**Other**: Overdrive and the Spring Reverb only affect the Combo Organ sounds.

**Settings:** all settings made to combinations 2 to 4 are temporary and get lost every time you switch the instrument off.

You can connect an external keyboard to the MIDI INPUT of your Mojo, have it send notes on **channel 6** and play the electric piano sounds along with the tonewheel organ. Use program changes from 0 to 15 to switch between 8 effects for the "Tines" piano and other 8 variants of the "Reed" piano;

### **PEDAL TO LOWER FUNCTION**

The "Pedal to lower" function has three statuses: OFF, OVERLAY and SPLIT.

OFF: pedal tones are not connected to the lower manual.

OVERLAY: pedal tones play on the first two octave over the lower manual sound. This will work with all four combinations, so you can have the synth bass overlaid to the electric piano sound.

SPLIT: the lower keyboard is split in two zones, the pedal tones play up to the third C, the lower sound plays the rest. This works in all four combinations.

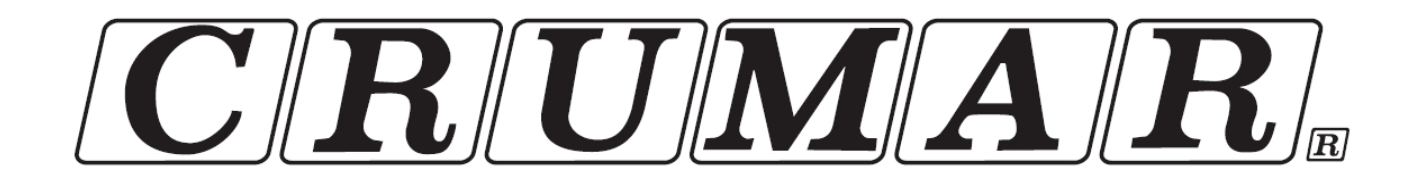

**Contacts:** 

V.M. Connection Via Pascoli 44/a 30020 Quarto d'Altino (VE) ITALY

> Official Website: www.crumar.it

E-mail: info@crumar.it

CE

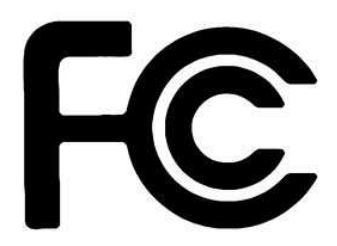

**CRUMAR brand name and logo are registered trademarks belonging to their respective owners.** 

*All rights reserved.*